Università degli Studi di Udine Facoltà di Scienze Matematiche, Fisiche e Naturali Laurea Specialistica in Tecnologie dell'Informazione

> Progetto Formativo e di Orientamento Ufficio Turismo – Comune di Udine 01/07/2007 - 30/09/2007

## **Il blog di Friuli Doc 2007**

Ideazione, costruzione, alimentazione ed implementazione del blog dedicato http://blog.friulidoc-vive.it

> Emanuela Pitassi [82141] A.A 2006-2007

## Indice generale

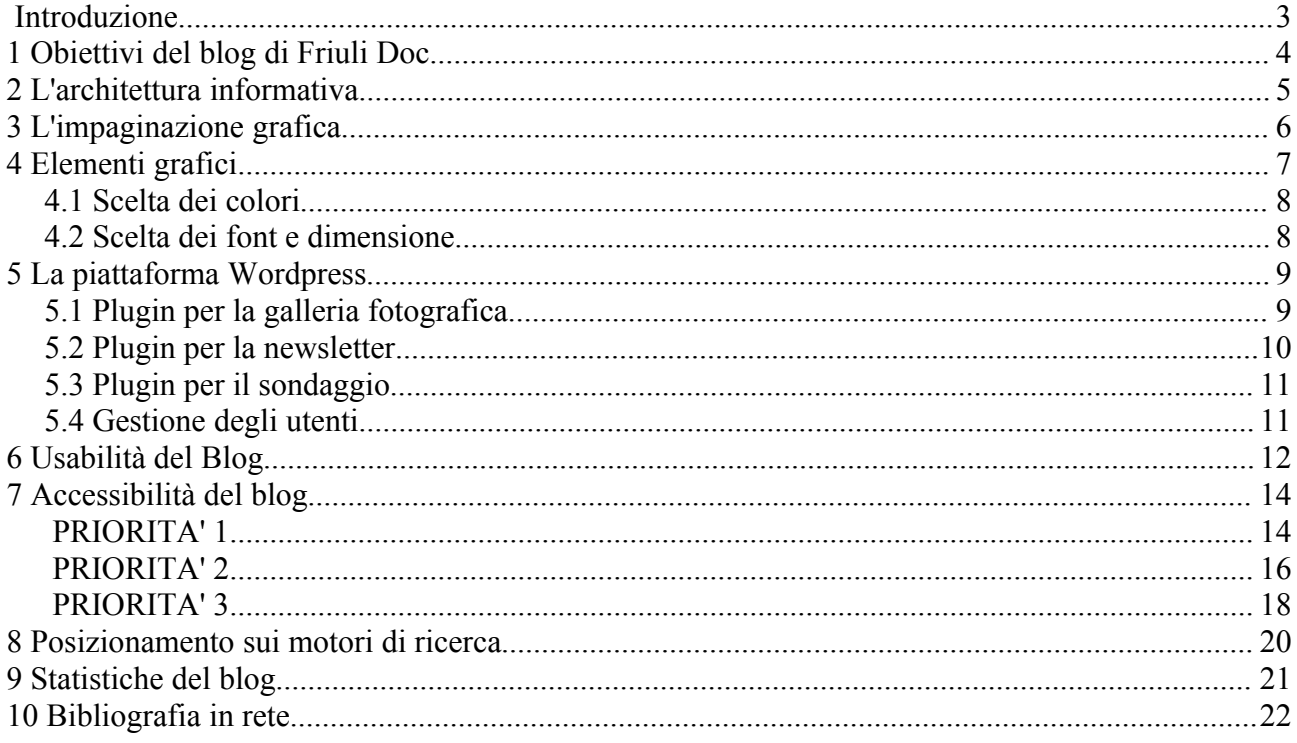

## Introduzione

I blog sono un vero e proprio fenomeno mediatico globale di questi ultimi anni. La parola blog nasce dalla contrazione delle due parole in lingua inglese *web* e *log*, cioè la Rete ed i software che servono per tenere traccia degli accessi ad un sito.

Anche se in Italia il fenomeno ha iniziato a prendere piede solo nel 2001, la data di nascita simbolica del blog è stata identificata nel 18 luglio 1997, ovvero quando lo statunitense Dave Winer sviluppò un software adatto alla pubblicazione di un diario online (si parla di proto-blog). Per la contrazione Blog si deve attendere fino al 1999, quando Peter Merholz usò la frase *we blog* nel suo sito, dando origine al verbo *to blog.* Un curiosità: il primo blog effettivamente pubblicato fu a cura del commerciante americano Jorn Barger, un appassionato di caccia, che decise di aprire una propria pagina personale per condividere i risultati delle sue ricerche sul web. La possibilità di pubblicare documenti su Internet si è evoluta così da privilegio di pochi a diritto di tutti, i **blogger**, appunto.

Il fenomeno ha assunto ormai a livello mondiale, dimensioni davvero impressionanti: gli ultimi dati provenienti dal motore di ricerca specializzato **Technorati** parlano di oltre 70 milioni di blog in tutto il mondo, mentre in Italia, secondo quanto diffuso nel corso della conferenza di inizio estate sul Web 2.0, il numero dei blog ha superato i 2 milioni.

Un blog non è un semplice diario personale, è un vero e proprio luogo di interazione e punto di ritrovo, un modo per stare virtualmente insieme agli altri e per esprimere liberamente la propria creatività e la propria opinione sui più svariati argomenti. E' importante infatti sottolineare che non si tratta di un medium ad una direzione: la forza di tale strumento è proprio la possibilità data ai navigatori di interagire direttamente, commentando gli articoli e lasciando traccia del proprio passaggio.

Il blog può essere pubblico o privato, e in quest'ultimo caso, aperto solo ad alcuni utenti autorizzati. Una caratteristica fondamentale e comune a tutti i blog è che i messaggi, più comunemente chiamati *post*, sono visualizzati in un ordine cronologico inverso, dal più recente al più vecchio. In generale è sempre presente l'archivio degli articoli pubblicati, che può essere annuale, mensile o diversamente specificato; inoltre è comune la visualizzazione dei commenti recenti lasciati dai visitatori del blog, e ovviamente dall'autore (o dagli autori, nel caso di un blog scritto a più mani). E' altrettanto comune la presenza del cosidetto blogroll, ovvero di una lista di link ad altri blog, che aumenta di fatto la già elevata interazione tra gli utenti e la possibilità di uno scambio veloce di informazioni e commenti.

I blog sono ormai entrati a pieno titolo a far parte dei moderni mezzi di comunicazione, tanto da riuscire ad influenzare l'opinione pubblica anche in maniera più incisiva rispetto ai media più popolari, o da essere portavoce di opinioni, nonché fatti, altrimenti poco enfatizzati da canali come la stampa tradizionale.

# 1 Obiettivi del blog di Friuli Doc

Il blog della manifestazione Friuli Doc, fortemente voluto e promosso dall'Ufficio Turismo del comune di Udine, **è espressione di una realtà istituzionale** che ha voluto sperimentare questo strumento come **promozione** dell'evento. A questo proposito uno dei requisiti fondamentali espressi dal committente, è stato porre l'attenzione sulle problematiche inerenti alla **qualità in uso** e **all'accessibilità** del blog, tenendo conto della necessità di progettazione e implementazione del blog in un **breve periodo (circa dieci giorni lavorativi).**

L'esigenza espressa dal committente è riassumibile quindi nella necessità di:

- da un lato, ottenere **un blog graficamente in tendenza con la manifestazione**, piacevole nella navigazione e che permetta un alto livello di interattività con i visitatori;
- dall'altro, **garantire livelli di usabilità e accessibilità adatti ad uno strumento online di carattere ufficiale ed istituzionale**, poiché promosso proprio dall'Ufficio Turismo del Comune di Udine.

L'idea del blog dell'evento Friuli Doc nasce come strumento innovativo di promozione della manifestazione: si tratta, infatti, del primo esperimento in tal senso in regione.

Il target che si vuole raggiungere è ampio e diversificato: Friuli Doc si rivolge a un pubblico giovane e meno giovane, regionale ed oltre confine, prettamente interessato all'enogastronomia piuttosto che a spettacoli e manifestazioni culturali regionali.

Attraverso questo diario online, si vuole raggiungere il più ampio numero di visitatori possibili: da un lato si vuole attirare nuovi ospiti facendo conoscere le tipicità dell'enogastronomia locale, dall'altro si vuole mantenere alta l'attenzione di coloro che, già conoscono la manifestazione, ma vogliono scoprire i segreti e curiosità della terra friulana, proponendo contenuti differenti da quelli generalmente proposti da un sito istituzionale come quello comunale.

Obiettivo principale è quello di creare una comunicazione a due vie, cercando di far interagire il più possibile gli utenti. In particolare, i visitatori del blog, potranno:

- commentare i post, che necessitano di essere moderati prima di essere pubblicati;
- inviare tramite e-mail consigli e curiosità e foto;
- iscriversi ad una newsletter settimanale.

Per quanto riguarda i contenuti, sono previste delle rubriche aggiornate settimanalmente per mantenere costante l'interesse da parte dei visitatori. Eccezionalmente, per il mese di agosto, considerato come classico momento di vacanza, di svago e relax, è prevista la publicazione dei Giochi Doc. Le rubriche sono state identificate come categorie univoche di articoli: un articolo appartiene esclusivamente ad una sola categoria.

Nel paragrafo seguente viene illustrata l'architettura informativa del blog, dove vengono precisate le pagine statiche e le categorie di articoli in costante evoluzione.

# 2 L'architettura informativa

I contenuti del blog sono stati suddivisi logicamente in pagine statiche e in categorie di articoli

Le **pagine, il cui contenuto non cambia nel tempo,** sono state identificate in:

- Il tema dell'edizione, identificata come Homepage
- Come arrivare
- Dove alloggiare
- Album fotografico XIII edizione (I, II e III parte)
- Album fotografico edizione 2006 (I, II e III parte)
- Album fotografico edizione 2005 (I, II e III parte)
- Album fotografico edizione 2004 (I e II parte)
- Webcam di Friuli Doc

Le pagine contenenti le foto, sono state aggiornate ogni lunedì, garantendo quindi la visione degli scatti indimenticabili delle edizioni precedenti, fino ad arrivare al lunedì immediatamente precedente all'edizione 2007. Eccezione al giorno di pubblicazione, è l'album relativo all'edizione 2007, pubblicato in occasione della giornata conclusiva di Friuli Doc, e nella settimana immediatamente successiva.

Per quanto riguarda gli **articoli**, sono state identificate le seguenti categorie:

- Breviario di friulano *(aggiornato ogni mercoledì)*
- Forse non tutti sanno che... *(aggiornato ogni martedì)*
- Giochi Doc *(aggiornato ogni giovedì, esclusivamente nel mese di agosto)*
- Il diario di Friuli Doc *(nei giorni a ridosso dell'evento)*
- L'angolo dei consigli
- Proverbi *(aggiornato ogni giovedì)*
- Ricette per un Friuli tutto da gustare *(aggiornato ogni sabato)*
- Sondaggi e indovinelli *(aggiornato il lunedì, in generale ogni due settimane)*

All'interno della barra laterale sono previsti inoltre i seguenti elementi:

- un motore di ricerca interno al blog;
- l'Archivio Articoli, dove per ogni mese viene indicato il numero degli articoli;
- i Commenti Recenti, ovvero gli ultimi 7 commenti lasciati dai visitatori;
- la sezione di iscrizione alla Neswletter;
- la sezione Link, contenente i collegamenti ai siti ritenuti più opportuni;
- la sezione Partner Friuli Doc, contenente i loghi dei partner della manifestazione.

# 3 L'impaginazione grafica

La scelta degli elementi grafici e visivi si ricollega al duplice aspetto dell'evento Friuli Doc: da un lato la **tradizione**, evidenziata dai colori caldi e dalle immagini che incorniciano il blog, dall'altro la **freschezza** dei contenuti e l'**innovazione** dello strumento stesso come approccio giovane e di scambio continuo dell'informazione.

L'impaginazione si sviluppa su due colonne che si espandono verticalmente; il layout è fisso e la pagina è contenuta in una cornice di 960px di larghezza. A questo proposito è stata sviluppata una griglia grafica, che viene riportata di seguito.

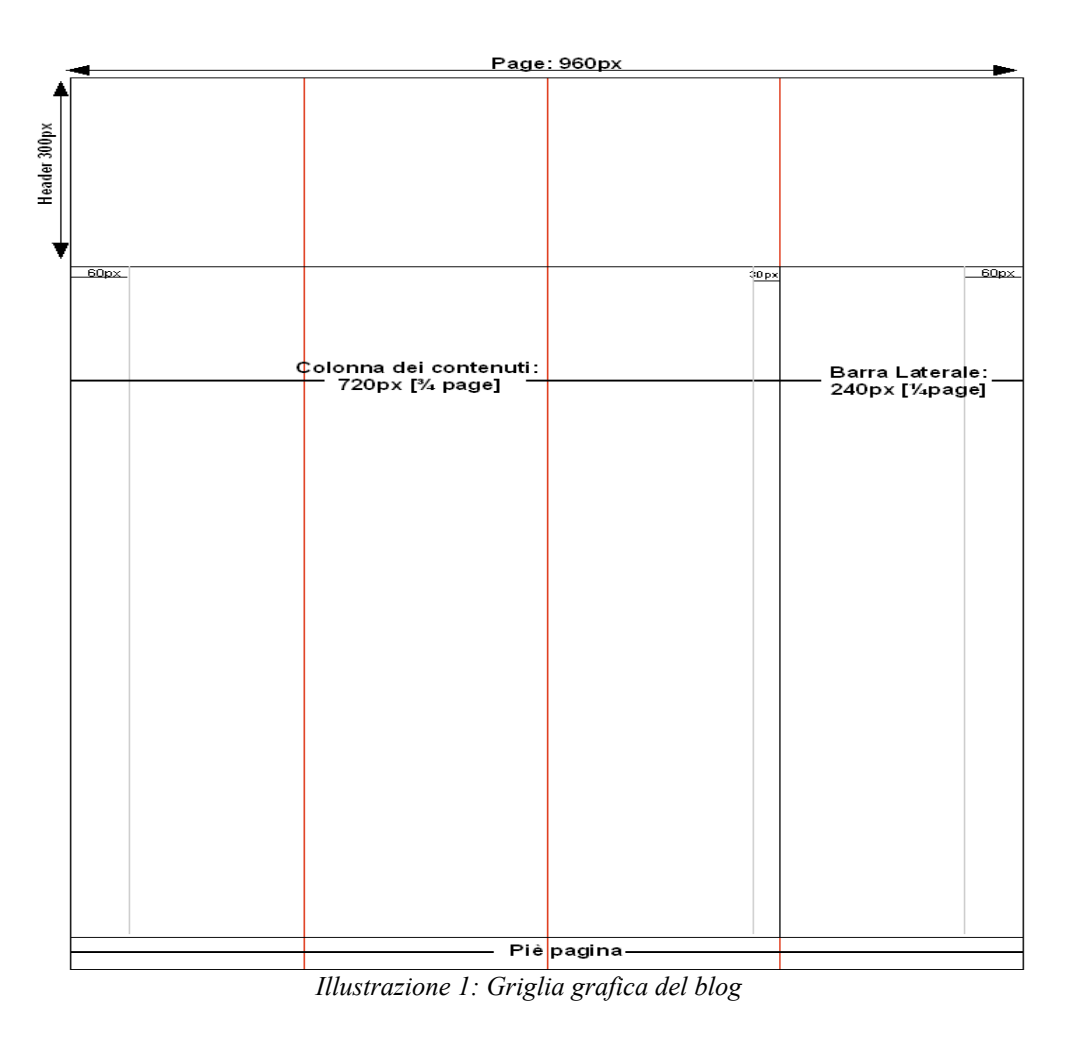

# 4 Elementi grafici

L'impostazione grafica del blog non poteva che richiamare i colori e le forme del logo proprio della manifestazione (logo depositato e registrato dalla prima edizione di Friuli Doc). E' stato creato, quindi, uno sfondo simile a carta antica, su cui va a sfumare la cornice del blog, di color rosso scuro, che rievoca la cornice del logo della manifestazione.

Per mantenere la grafica il più semplice possibile, si è scelto di lasciare lo sfondo dei contenuti del blog completamente bianco. Unica eccezione è rappresentata dai commenti di ordine dispari, per i quali è stato scelto il colore giallo chiaro, sempre richiamando lo sfondo del blog.

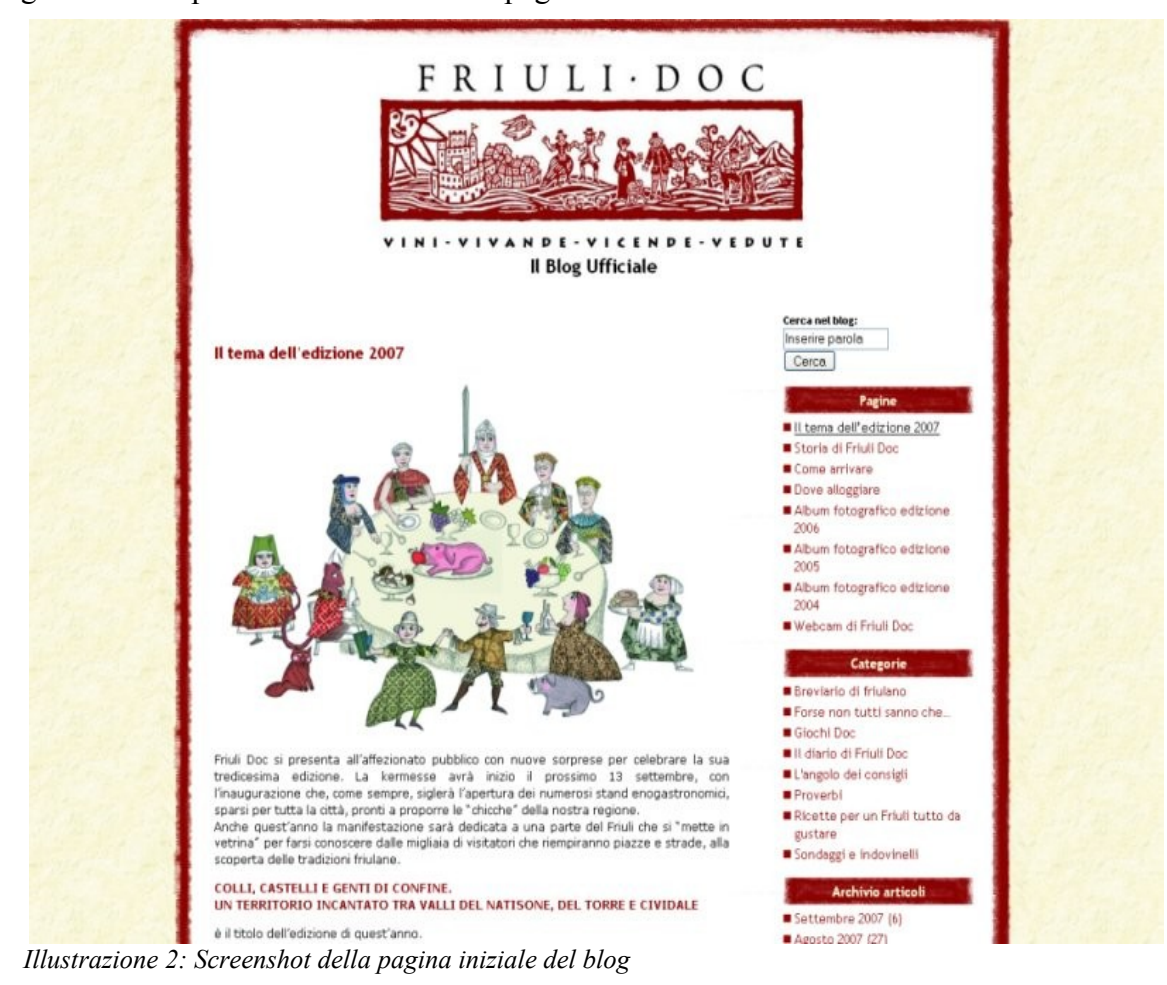

Di seguito viene riporta la schermata della pagina iniziale:

Nella barra laterale, le intestazioni delle varie sezioni, sono rappresentate con la seguente immagine di sfondo:

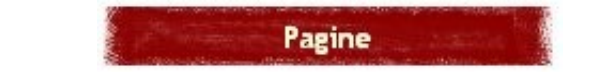

*Illustrazione 3: Immagine di sfondo delle intestazioni presenti nella barra laterale*

In tutte le voci degli elenchi puntati, presenti nella barra laterale, è stato sostituito il classico "pallino" con l'immagine di un quadrato di colore rosso scuro.

Un'esigenza fortemente espressa è stata quella di personalizzare ulteriormente il blog, inserendo una piccola immagine affiancata al puntatore del mouse. L'immagine è stata identificata nel "segnale del Castello di Udine" che opportunamente editata, risulta come a fianco:

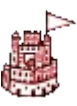

## 4.1 Scelta dei colori

I colori scelti sono:

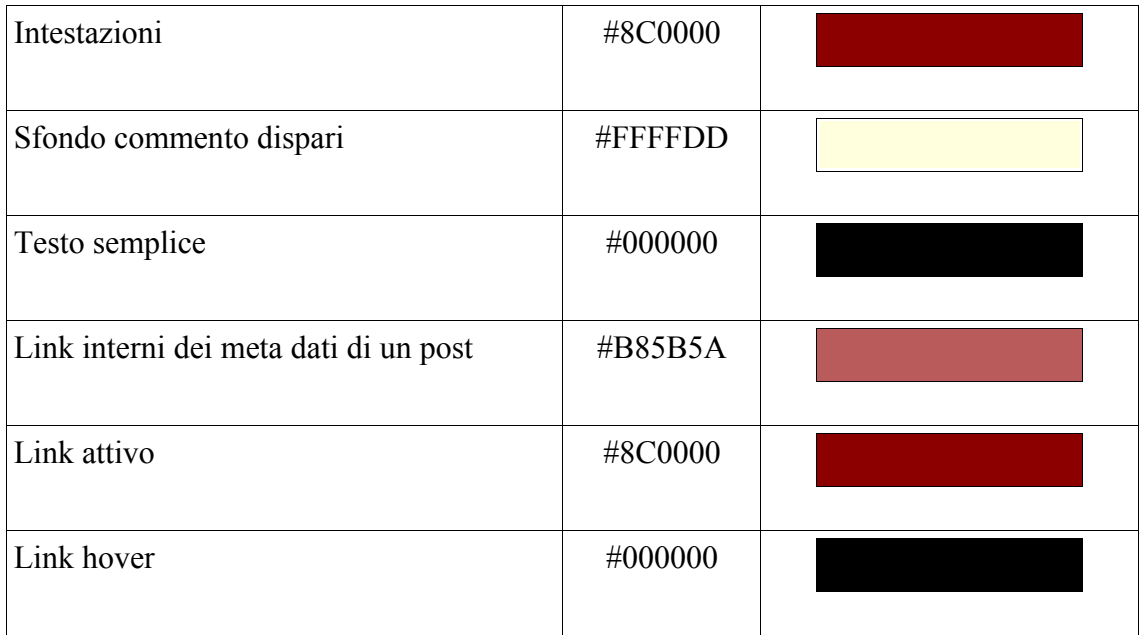

### 4.2 Scelta dei font e dimensione

I font scelti sono riassunti nella tabella seguente:

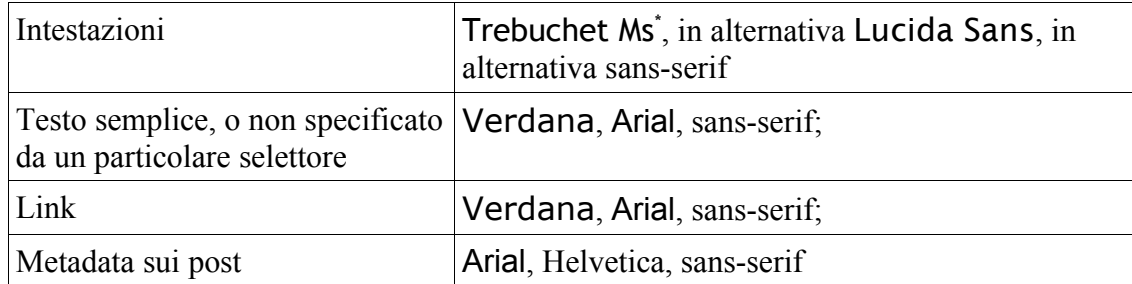

I font sono stati definiti in modo percentuale, in particolare:

- elemento *body*: il font corrisponde al 62.5% (1em equivale a 10px)
- elemento #content: font-size: 1.2em (12px)
- $\bullet$  elemento #sidebar ul ul, lista annidata: font-size: 1.2 em (12px)
- intestazione di primo livello, h1:font-size: 4em (40px)
- intestazione di secondo livello, h2: font-size: 1.4em (14px)
- intestazione di terzo livello, h3: font-size: 1.3em (13px)
- intestazione di secondo livello nella barra laterale: font-size: 1.2em (12px)
- $\bullet$  articolo: font-size 1.0em (10px)
- testo dei metadati sui post, e in generale sui dati di inserimento commenti: 0.9em (9px)
- acronimi, abbreviazioni: 0.9em (9px)

<span id="page-7-0"></span><sup>\*</sup> Il font in questione è stato scelto di concerno con il grafico che ha creato il logotipo della manifestazione

# 5 La piattaforma Wordpress

Wordpress è la piattaforma più usata per creare, personalizzare e gestire in completa autonomia, un blog. E' considerato un vero e proprio CMS (Content Management System) ed è per questo motivo che è stato scelto come piattaforma di sviluppo del blog di Friuli Doc, oltre che per la sua facilità di installazione e il consolidato e vasto supporto della community di sviluppo online.

L'interazione con l'utente è stata considerata un punto fondamentale, quindi oltre alla possibilità da parte dell'utente di commentare gli articoli pubblicati, si è cercato di inserire altri elementi per attirare il maggior numero di utenti possibili. A questo proposito sono stati utilizzati dei *plugin* appositi, creati dalla community di Wordpress. Sono stati utilizzati tre plugin: uno per la galleria fotografica, uno per la newsletter e uno per il sondaggio online.

Ogni plugin è stato scelto dopo un'accurata ricerca sul web delle possibilità offerte dalla vasta comunità di sviluppatori della piattaforma. I plugin sono stati scelti in base a:

- presentazione su wordpress.org;
- il livello di sicurezza garantito, misurato nell'assenza di malfunzionamenti o di errori inaspettati;
- credibilità del blog dello sviluppatore o del team di sviluppo;
- validazione Xhtml del codice generato dal plugin stesso.

I plugin sono stati modificati soltanto nella misura necessaria affinché fossero pienamente compatibili con le esigenze di usabilità e accessibilità, specificate nei capitoli successivi. Generalizzando, è stato necessario:

- aggiungere le label per i form di invio dati;
- inserire dei testi come valori di default all'interno degli input testuali;
- aggiungere messaggi di errore/notifica in corrispondenza di una determinata azione dell'utente.

Di seguito vengono specificate le modalità di utilizzo dei singoli plugin, sia dal lato di amministrazione, sia dal lato utente finale.

### 5.1 Plugin per la galleria fotografica

#### [\[http://alexrabe.boelinger.com/\]](http://alexrabe.boelinger.com/) **NextGEN Gallery versione 0.63**

Grazie a questo plugin, dalla sezione amministrativa di Wordpress, è possibile gestire gallerie ed album di foto, in particolare:

- creare una galleria di foto, dalla sezione "Aggiungi Galleria"; per farlo è necessario innanzitutto creare una nuova galleria vuota nella cartella **wp-content/gallery/** ; successivamente è possibile caricare le immagini come file Zip, come cartella di immagini oppure singolarmente;
- una volta che la galleria è stata creata, è possibile assegnarle un Titolo, una Descrizione;
- ogni galleria può essere eliminata o modificata; cliccando su "modifica" è possibile:
	- modificare il Titolo
	- modificare la Descrizione
	- modificare il percorso della galleria
	- collegare la galleria ad una determinata pagina (è possibile specificare "nessun

collegamento ") ;

- definire quale immagine deve rappresentare come anteprima, la galleria;
- creare una nuova pagina in cui inserire la galleria
- rilevare nuove immagini nella cartella di origine;
- per ogni immagine, di cui viene visualizzata la miniatura, è possibile inserire una "Descrizione" e "Alt & Testo del titolo";
- ogni immagine può essere esclusa o cancellata, nonché visualizzata nelle sue dimensioni originali dal pannello di amministrazione;
- dalla sezione "Album" è possibile:
	- creare un nuovo album ("Aggiungi un nuovo album")
	- selezionare un album dall'elenco degli Album
	- è possibile inserire nell'album selezionato, una o più galleria, che sono visualizzate con miniatura identificativa, ID, Titolo, Nome e Descrizione, a destra della pagina
- dalla sezione "Opzioni" è possibile determinare:
	- le "Opzioni Generali", in particolare il percorso della galleria oppure è possibile cancellare i file delle immagini quando la cartella dal database è rimossa;
	- le "Impostazioni miniature", in particolare "larghezza x altezza (px)", oppure la qualità della miniatura (indicata in percentuale);
	- in "Immagini" vengono specificate le dimensioni in larghezza x altezza delle immagini che verranno presentate nella galleria;
	- in "Impostazioni galleria" vengono definite le impostazioni del browser delle immagini della galleria;
	- in "Effetti" è possibile scegliere l'effetto Javascript per le miniature, tra "Thickbox", "Lightbox", "Highslide", "Personalizzato" e "Nessuno"

La particolarità della galleria scelta consiste nella visualizzazione in modalità **lista**, o modalità **slideshow** (grazie alla tecnologia Flash) delle miniature delle foto.

Sono stati creati tre album, e ciascuno di essi contiene due o tre gallerie. La pagina contenente l'album, visualizza per ogni galleria il titolo, la descrizione ed una miniatura, scelta tra quelle della galleria stessa. L'utente quindi accede cliccando sul titolo, o sulla miniatura nella presentazione della galleria. Nella modalità **lista,** una volta cliccata una singola miniatura, appare la foto nelle sue dimensioni originali (massimo lato 500px) all'interno di un box, che risulta in primo piano rispetto al blog stesso. All'interno del box viene presentata la foto e una comoda barra di navigazione con la quale si può visualizzare la foto precedente o quella successiva (se esistenti), oppure si può, premendo esc o il link apposito, chiudere la finestra. Tale modalità è basata sul framework *jQuery* e lo script *Thickbox*. Nel caso si scelga la modalità **slideshow** le foto vengono presentate in sequenza a dimensioni ridotte (definibili nell'area di amministrazione), con vari effetti di dissolvenza tra una foto e l'altra.

### 5.2 Plugin per la newsletter

#### [\[http://code.google.com/p/wp-ajax-newsletter/\]](http://code.google.com/p/wp-ajax-newsletter/) **[Ajax Newsletter versione 1.0](http://code.google.com/p/wp-ajax-newsletter/)**

Questo plugin permette di inviare una newsletter agli utenti iscritti, contenente parte degli ultimi post scritti sul blog, e, più in particolare:

- è possibile decidere il numero di post da inviare;
- è possibile decidere la periodicità della newsletter, che può essere manuale, settimanale, mensile, oppure può essere spedita al raggiungimento di un determinato numero di post;
- è possibile definire la newsletter in tutte le sue parti, ovvero specificando: il mittente, il soggetto, l'intestazione, il corpo e un piè pagina; per quanto riguarda il corpo è possibile inserire per ogni articolo, il titolo, l'eventuale sottotitolo, l'url a cui fa riferimento direttamente il post, la data e l'ora della pubblicazione del post, l'autore, l'estratto del post e un contenuto eventualmente scritto ad hoc per il post.
- è possibile attivare o disattivare un utente iscritto alla newsletter, o cancellarlo del tutto dalla lista degli iscritti.

Dal lato utente, l'iscrizione alla newsletter di Friuli Doc segue il classico meccanismo di registraizione ad una newsletter o ad un forum. L'utente inserisce la propria email all'interno dell'apposita form presente nel blog e, se l'indirizzo è valido, riceverà alla propria casella di posta elettronica una e-mail come segue:

Hai richiesto di iscriverti alla newsletter di Friuli Doc a : [http://blog.friulidoc-vive.it/wordpress](http://wpop17.libero.it/cgi-bin/vlink.cgi?Id=UehHvr9SbAJxQYmszfeUlAWYWvxcoyz63Ou/Sq47CO8skYSk47u2iua2NGIbe/JqjUdcj5l3fuY%3D&Link=http%3A//blog.friulidoc-vive.it/wordpress)

Per confermare la richiesta clicca sul seguente link: *[\[collegamento alla pagina di conferma\]](http://blog.friulidoc-vive.it/wordpress/wp-content/plugins/wp-ajax-newsletter/confirmation.php?add=5f484b1f57d6dceb6b84d608484ad3a1)*

Se non vuoi ricevere questa newsletter, ti basta cancellare questa email.

Successivamente è sufficiente che l'amministratore attivi gli utenti in attesa di iscrizione.

### 5.3 Plugin per il sondaggio

#### **[\[](http://blog.jalenack.com/archives/democracy/)<http://blog.jalenack.com/> [\] Democracy ITA versione 2.0.1 ITA](http://blog.jalenack.com/archives/democracy/)**

Il plugin consente dal pannello di amministrazione, in particolare nella sezione "Gestione" e al suo interno nella sottosezione "Democracy Poll", di:

- gestire i sondaggi esistenti, ognuno dei quali può essere disattivato (l'utente non avrà la possibilità di partecipare alla votazione), modificato oppure eliminato;
- creare un nuovo sondaggio, ovvero viene precisata la domanda e vengono inserite le possibili risposte (per default 4);
- gestire opzioni avanzate come la registrazione degli indirizzi IP per evitare che l'utente voti due volte, la visualizzazione grafica delle percentuali di voto delle singole risposte su barre grafiche e l'ordinamento delle risposte.

Ad ogni sondaggio creato, viene associato un ID univoco, visibile immediatamente dal pannello di amministrazione: questo è necessario per il successivo inserimento del sondaggio, all'interno dell'articolo voluto. A tal proposito è necessario creare un nuovo articolo, e nella form di editing, con modalità di visualizzazione "codice", inserire *{democracy:ID}.* Verrà così inserito il sondaggio voluto nell'articolo appena creato. E' possibile inoltre creare un archivio di sondaggi creando una nuova pagina, dove andare ad inserire come contenuto: *{democracy\_archives}*

Il sondaggio, può altresì essere inserito nella barra laterale attraverso l'apposito widget, dalla sezione di amministrazione, seguendo il tab "Aspetto" e la sezione interna "Widget".

# 6 Gestione degli utenti

La redazione del blog di Friuli Doc è composta oltre che dalla sottoscritta, da altre due stagiste dell'ufficio Turismo del Comune di Udine.

Si è reso quindi necessaria la creazione di tre tipologie di utenti:

- un utente **Administrator** con i massimi privilegi;
- un utente di tipo **Editor** i cui compiti principali consistono nella gestione dei post e nella moderazione di commenti, identificato in *Lionello;*
- un utente di tipo **Contributor** il cui compito principale consiste nello scrivere articoli e salvarli come bozza.

Non si è reso necessaria la creazione di altre tipologie di utenti, ovvero Author o Subscriber.

Per quanto riguarda i visitatori del blog, si è deciso di permettere loro di commentare senza iscrizione, rendendo però necessaria la moderazione da parte dell'utente admin, o editor, prima della sua pubblicazione.

# 7 Usabilità del Blog

L'usabilità, identificata come il grado di facilità e soddisfazione con cui l'utente interagisce con il blog, è stata controllata attraverso le seguenti euristiche:

#### 1. **Coerenza**

*L´utente che naviga fra i documenti non deve mai chiedersi se parole, immagini, pulsanti, situazioni o azioni diverse hanno lo stesso significato*

All'interno del blog la coerenza, che garantisce organicità e credibilità, è applicata:

- alla grafica: stessa rappresentazione grafica, stessa informazione o azione, ad esempio le intestazioni della barra laterale, solo i commenti sono rappresentati in modo particolare alternando il colore di sfondo, ecc.;
- agli effetti: stesso comando, stesso effetto, stessa azione conseguente, ad esempio il pulsante "Cancella" presente nel gioco "il Paroliere Doc" ha lo stesso effetto per ogni paroliere presentato, oppure ogni link associato al logo riportato nella sezione "Partner Friuli Doc" porta sempre al sito corrispettivo.
- alle convenzioni: l´utente che naviga in altri blog può interagire in maniera familiare con il blog Friuli Doc.

#### 2. **Feedback**

*Il sistema deve sempre tenere l´utente informato su cosa sta succedendo tramite adeguati feedback che corrispondono ad ogni azione dell´utente*

L'operazione principale che può svolgere l'utente riguarda l'inserimento di un commento: una volta completati tutti i campi il commento viene presentato con il messaggio *Il tuo commento è in attesa di essere moderato.* Inoltre ogni pagina ha il titolo uguale all'etichetta del link corrispondente.

*I feedback devono essere forniti in un tempo ragionevole*: per l'iscrizione alla newsletter, che può impiegare più di qualche secondo, viene mostrato un indicatori di "progress" per far sapere all´utente che l'operazione è in corso.

#### 3. **Uscite chiaramente indicate**

*L´utente deve sempre sapere dove si trova e avere la sensazione di tenere la situazione sotto controllo; il sistema non deve mai imprigionare l´utente in situazioni che non hanno vie*

#### *d'uscita visibili né limitare la sua libertà di movimento*

Quando l'utente si trova in una delle pagine statiche del blog, questa viene evidenziata diversamente dalle altre, (colore e sottolineatura); inoltre da ogni pagina è possibile fare ritorno alla Homepage cliccando sul logo della manifestazione. mentre navigando all'interno di una categoria di articoli, per ogni articolo è possibile visualizzare l'articolo precedente o quello successivo (se esistenti), oppure navigando attraverso l'archivio è possibile risalire agli articoli scritti precedentemente in ordine cronologico inverso.

*L'utente deve poter prevedere gli effetti delle proprie azioni* (es.: avvertire quando il link aprirà una nuova finestra, informare sulle dimensioni di un file prima di scaricarlo, ecc.).

#### 4. **Prevenzione degli errori**

*È meglio evitare che un problema si presenti indicando all'utente la modalità di interazione corretta piuttosto che prevedere vari messaggi di errore.*

La form di inserimento di un commento mette in evidenza i campi obbligatori con la dicitura (campo obbligatorio) in grassetto, mentre per l'iscrizione alla newsletter è indicato a titolo esemplificativo un indirizzo e-mail valido, in modo da orientare l'utente al corretto inserimento dei dati.

#### 5. **Messaggi d´errore semplici**

*In caso di errore, i messaggi devono essere costruttivi, cioè orientare l´utente alla soluzione.*

I messaggi di errore, semplici e chiari, propongono all'utente ciò che ha scatenato l'errore e lo orientano verso la corretta soluzione. Nella form di inserimento di un commento, i messaggi sono nel caso di mancato nome o indirizzo email *Errore: per favore, compila i campi obbligatori (nome, e-mail)*., mentre nel caso di mancato commento *Errore: per favore, scrivi un commento*. Se l'indirizzo email non è valido il messaggio sarà *Errore: per favore, inserisci un indirizzo e-mail valido.* Nel caso si inserisca un indirizzo email non valido per la newsletter il messaggio d'errore sarà: *Indirizzo e-mail non valido. Inserire un indirizzo e-mail valido (es. nome@mail.it)*.

#### 6. **Parlare il linguaggio dell´utente**

*Il linguaggio utilizzato a livello di interfaccia deve essere semplice e familiare per l´utente e rispecchiare i concetti e la terminologia a lui noti.*

Il linguaggio utilizzato dall'interfaccia è semplice ed immediato, inoltre risulta essere familiare a quegli utenti che navigano all'interno della "blogosfera", infatti nella barra laterale sono previste le sezioni più frequenti di un blog: "Categorie", "Archivio articoli", "Commenti recenti".

#### 7. **Ridurre il carico di memoria per l´utente**

*È più facile riconoscere una cosa vedendola direttamente piuttosto che recuperarla dalla memoria, pertanto le azioni possibili e i comandi debbono essere chiaramente indicati o facilmente ritrovabili ogni qualvolta sono necessari.*

A tal proposito è stato progettato un layout semplice, che permette all'utente di ricordare facilmente il posizionamento degli oggetti che caratterizzano ogni pagina. Non vi sono sorprese nell'interfaccia, che resta immutabile dal punto di vista dell'organizzazione delle informazioni e dal posizionamento dei diversi elementi informativi (logo della testata, loghi dei partner Friuli Doc, motore di ricerca).

#### 8. **Scorciatoie e Accesskey**

S*arebbe utile includere nel sistema anche scorciatoie, tasti o pulsanti che consentano una*

*navigazione più rapida e riducano il numero delle interazioni necessarie per gli utenti più esperti*.

Attualmente gli attributi accesskey non sono supportati dalla piattaforma Wordpress, ma per il target del blog si considera questa opportunità come del tutto residuale.

#### 9. **Aspetto gradevole ed essenziale**

*Le interfacce non dovrebbero contenere elementi irrilevanti né ridondanti: ogni informazione superflua in più riduce la visibilità delle informazioni importanti.*

L'interfaccia grafica è stata appositamente studiata per essere il più essenziale possibile, senza introdurre ridondanze e garantendo la visibilità delle informazioni più importanti, essendo queste posizionate in modo da essere visibili anche con la finestra del browser ridimensionata in altezza.

#### 10. **Help utente**

*Normalmente un buon prodotto non dovrebbe aver bisogno di documentazione per essere usato, però in certi casi può essere necessario fornire help in linea o manuali utente: in questo caso è bene fornire informazioni essenziali, semplici e facili da ricercare.* 

In questo caso non si considera neccessario fornire help all'utente.

## 8 Accessibilità del blog

Il blog di Friuli Doc è espressione dell'istituzione del comune di Udine, e in quanto tale, i suoi contenuti devono poter essere accessibili dal più ampio numero di utenti possibile. Si è ritenuto quindi necessario applicare le linee guida per l'accessibilità dei contenuti **WCAG 1.0**. E' altresì importante riconoscere che ogni scelta effettuata per rendere un'applicazione web accessibile porta benefici oltre che agli utenti disabili, all'intera comunità web.

Le linee guida si basano fondamentalmente su due principi generali,

- 1. assicurare una trasformazione elegante delle pagine, cosicché da poter essere accessibili nonostante limitazioni di carattere cognitivo, motorio;
- 2. rendere il contenuto comprensibile e navigabile.

Questo insieme di regole è composto da 14 linee guida, e sono raggruppate in tre livelli di priorità a seconda dell'impatto che possono avere sull'accessibilità:

#### **[Priorità 1] – A**

Lo sviluppatore di contenuti Web **deve** conformarsi al presente punto di controllo. In caso contrario, a una o più categorie di utenti viene precluso l'accesso alle informazioni presenti nel documento. La conformità a questo punto di controllo costituisce un requisito base affinché alcune categorie di utenti siano in grado di utilizzare documenti Web.

#### **[Priorità 2] – AA**

Lo sviluppatore di contenuti Web **dovrebbe** conformarsi a questo punto di controllo. In caso contrario per una o più categorie di utenti risulterà difficile accedere alle informazioni nel documento. La conformità a questo punto consente di rimuovere barriere significative per l'accesso a documenti Web.

#### **[Priorità 3] – AAA**

Lo sviluppatore di contenuti Web **può** tenere in considerazione questo punto di controllo. In caso contrario, una o più categorie di utenti sarà in qualche modo ostacolata nell'accedere alle informazioni presenti nel documento. La conformità a questo punto migliora l'accesso ai documenti We<sub>b</sub>

Di seguito vengono riportati i punti di controllo di conformità in base alle 3 priorità descritte.

### PRIORITA' 1

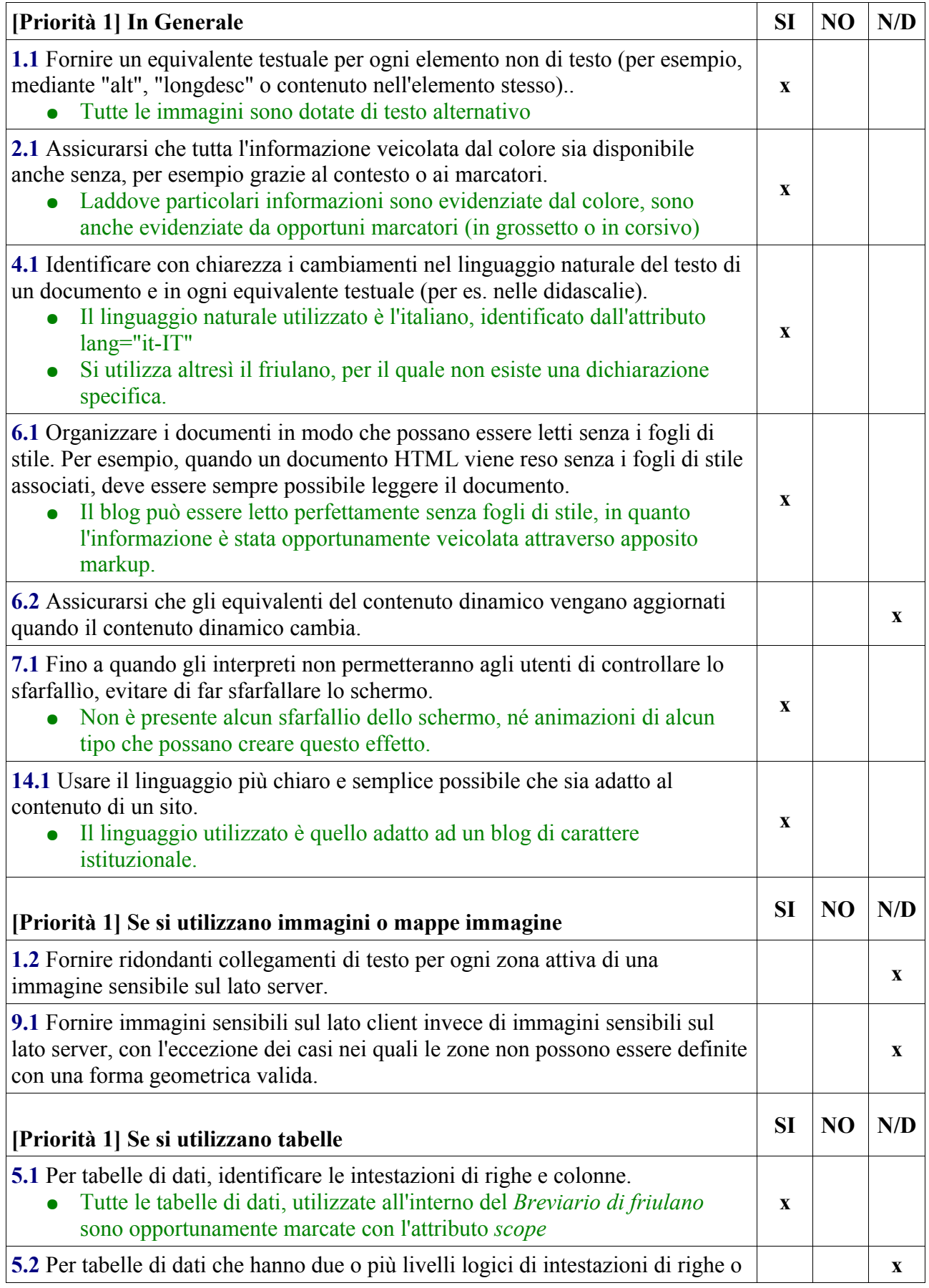

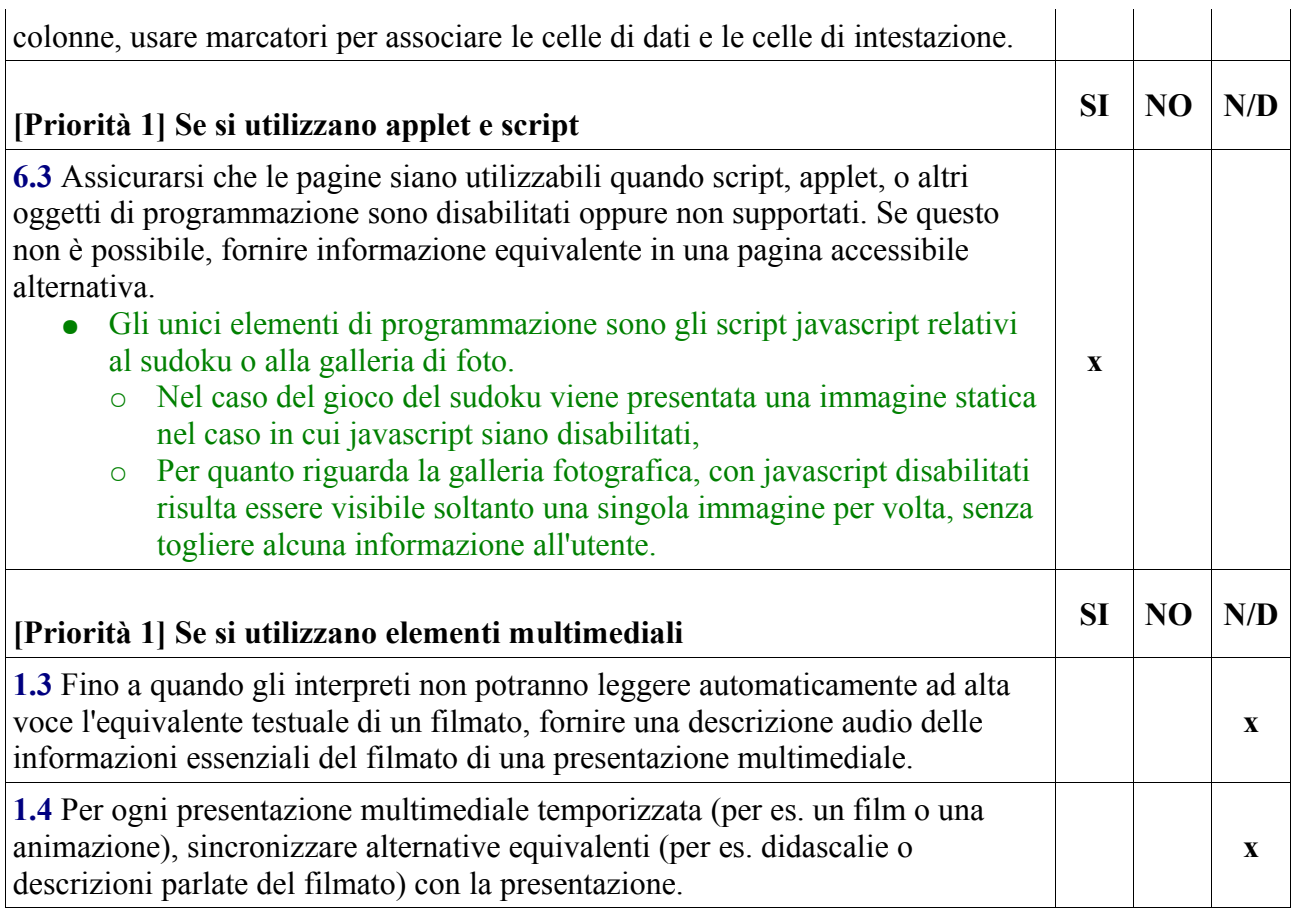

### PRIORITA' 2

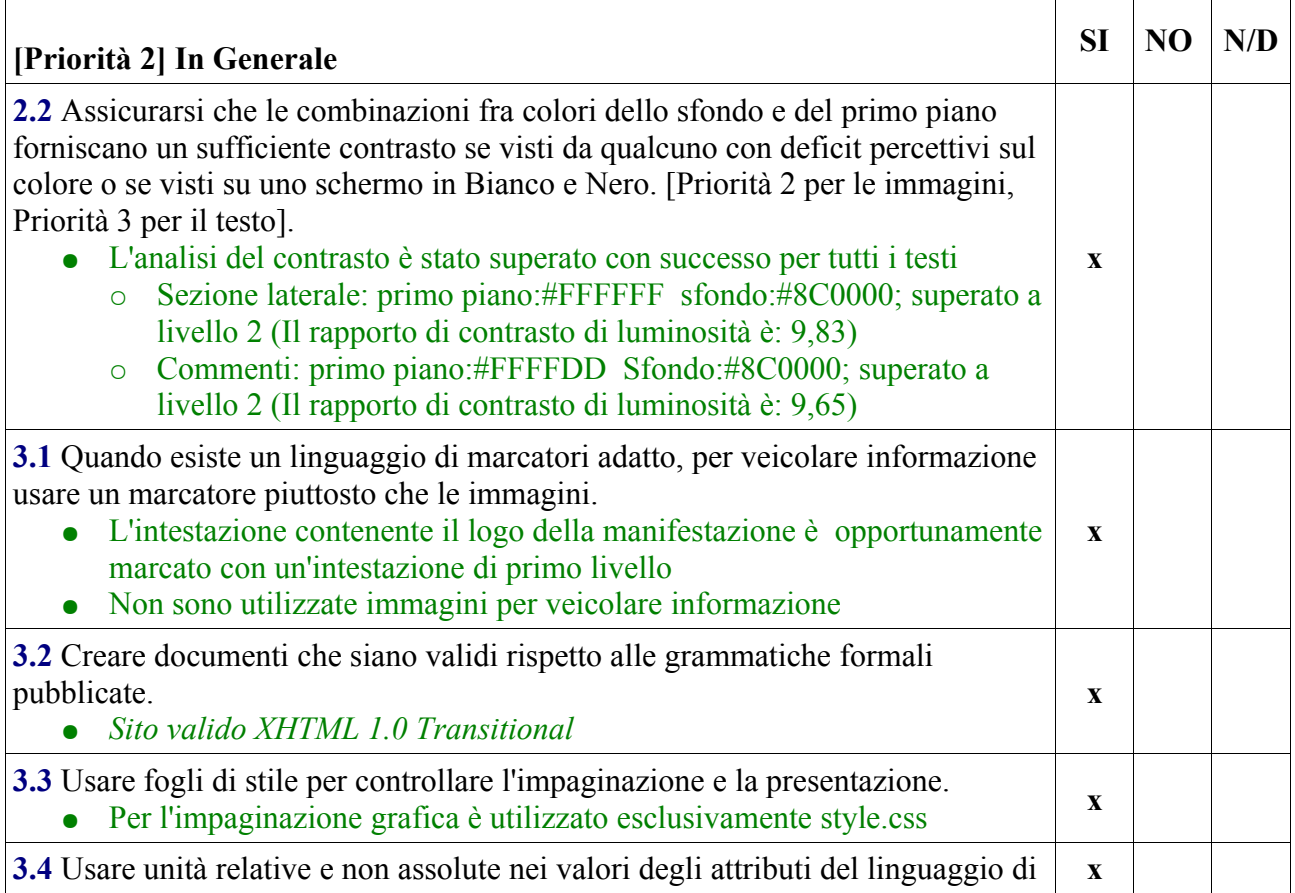

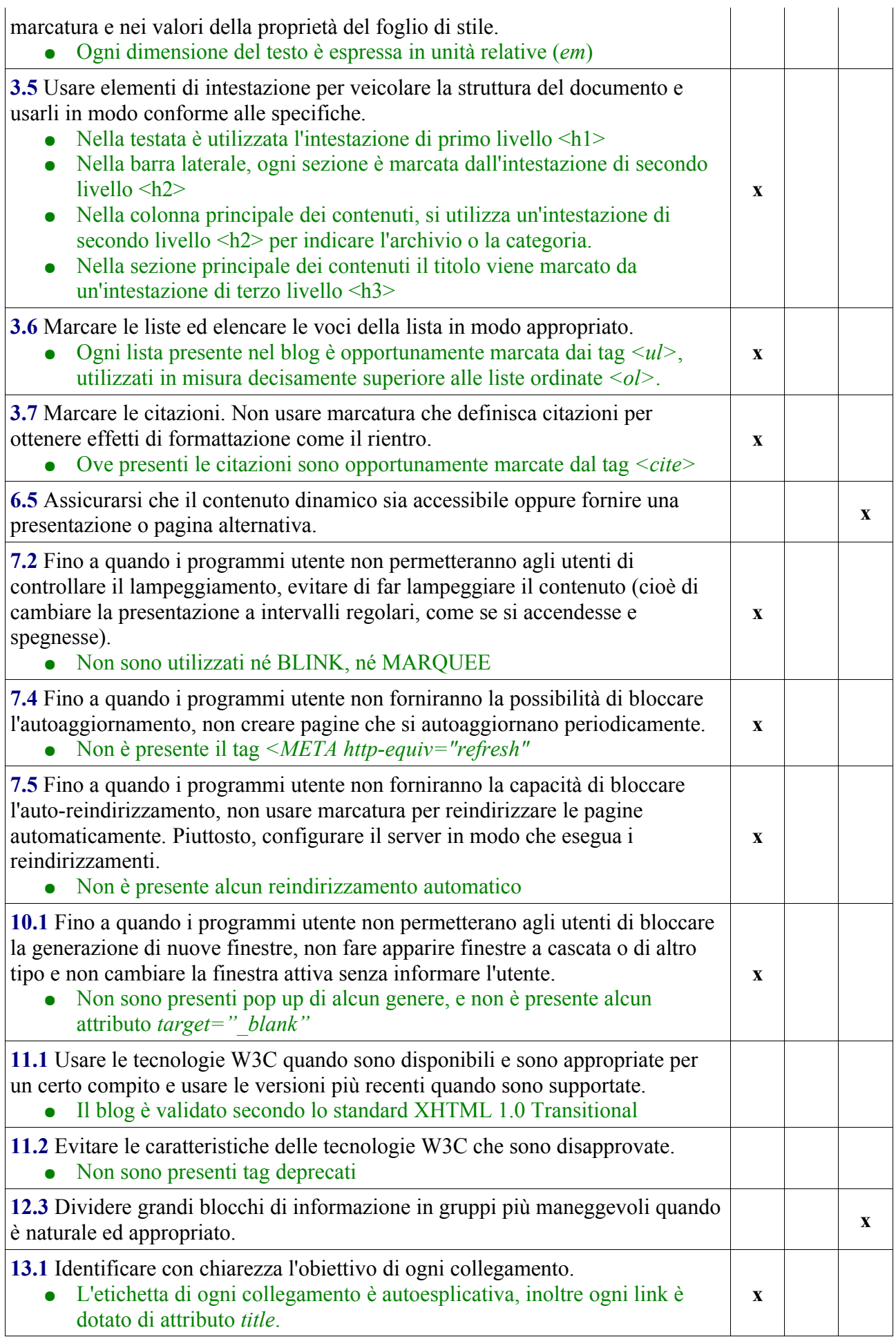

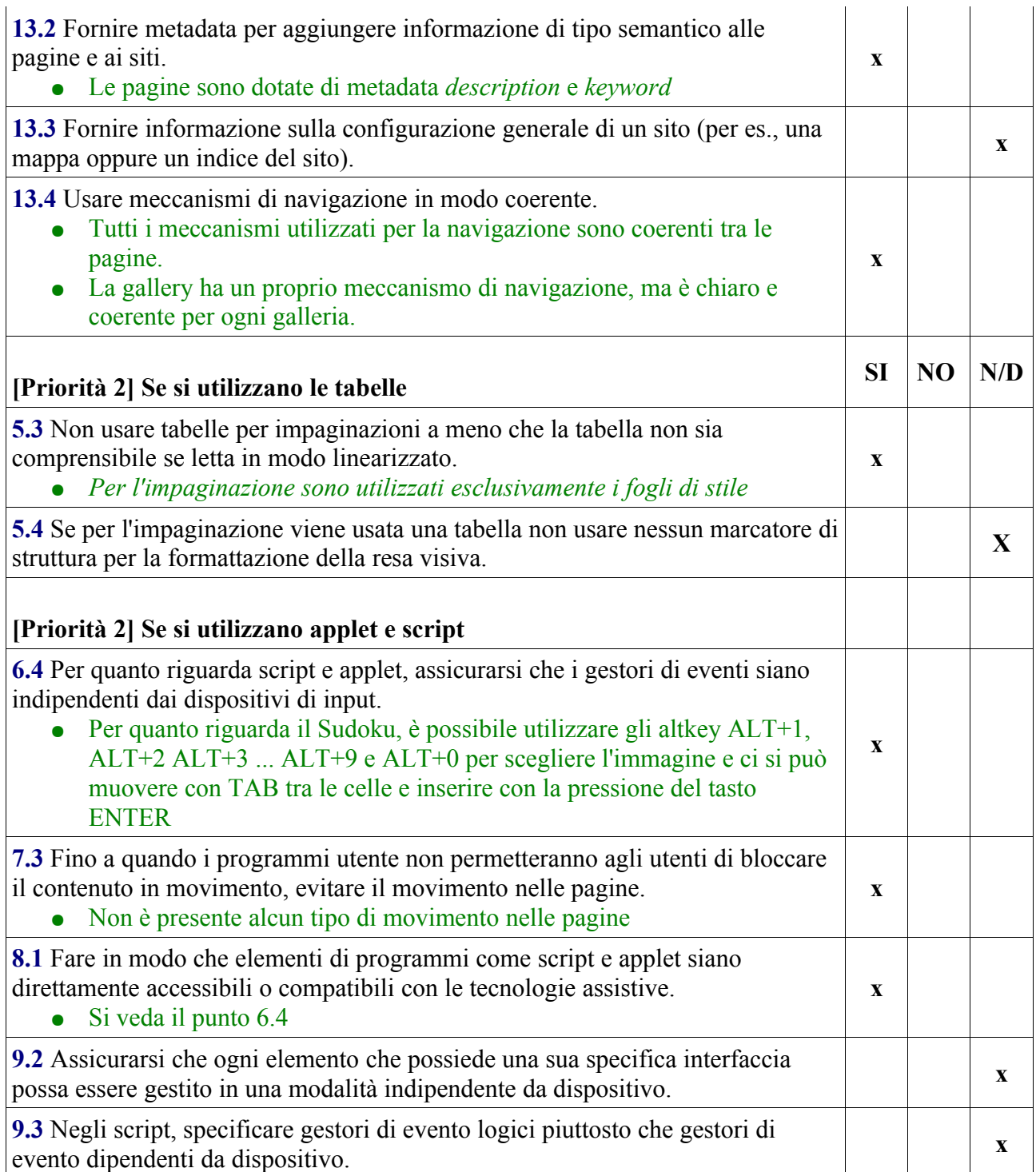

## PRIORITA' 3

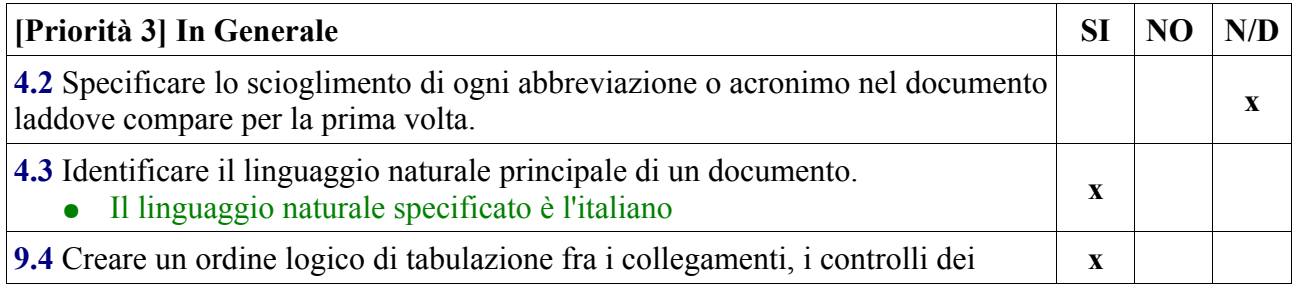

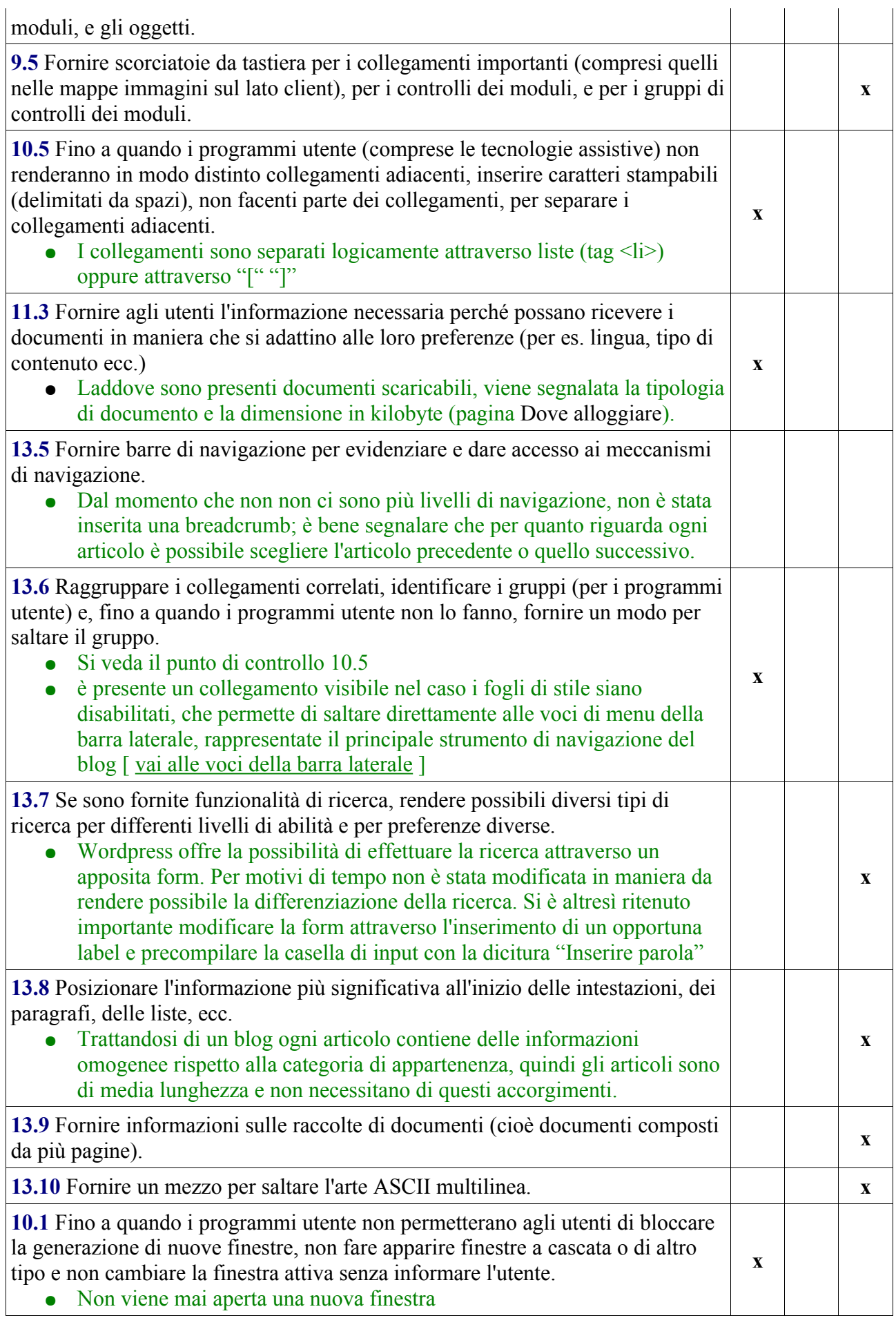

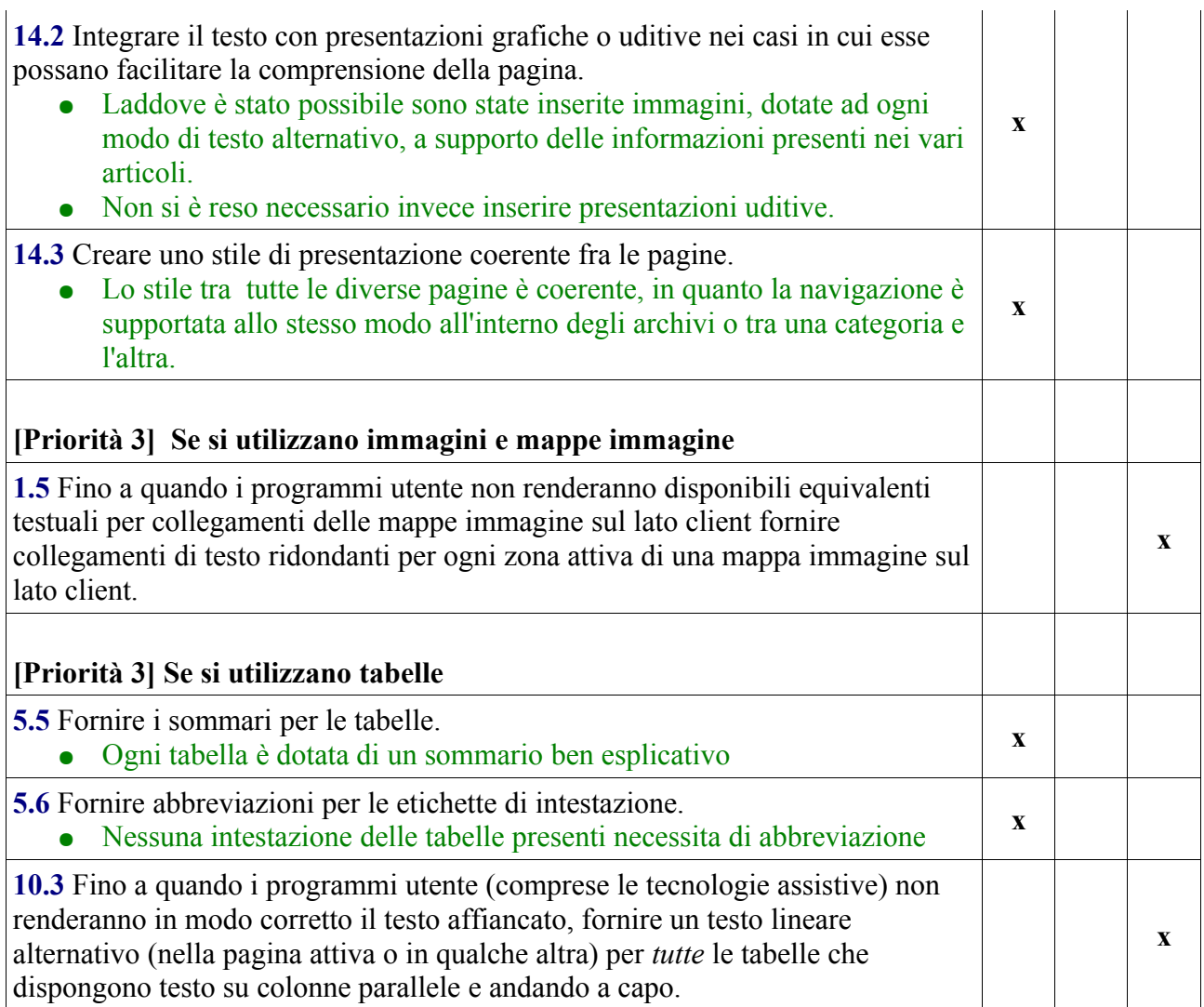

# 9 Posizionamento sul motori di ricerca Google

Per consentire l'accesso immediato da parte del più ampio numero possibile di utenti al blog, è stata espressa, sin dall'inizio, l'esigenza di trovare il blog digitando alcune parole chiave come *friuli doc*, *blog friuli doc*, *friuli doc 2007* sul motore di ricerca di Google.

Per l'ottimizzazione del blog si è posta particolare attenzione a:

- creare una descrizione precisa, ma sintetica, del blog, identificata nella seguente: *Friuli Doc: Vini Vivande Vicende Vedute. Il Blog ufficiale di Friuli Doc;*
- identificare le parole chiave del blog che sono state definite, assieme al committente, nell'insieme seguente: *il blog di Friuli Doc*, *Blog*, *weblog di Friuli Doc*, *Friuli Doc*, *Vini*, *Vivande*, *Vicende*, *Vedute*, *Udine*, *Cividale*, *Friuli*, *manifestazione*, *enogastronomia*, *artigianato*, *vetrina regionale;*
- inserire il titolo per ogni tipologia di collegamento;
- identificare opportunamente intestazioni e titoli;
- marcare opportunamente i contenuti degli articoli (utilizzando ad esempio il tag cite);
- inserimento per ogni immagine, o foto, di titolo e testo alternativo.

E' rilevante mettere in evidenza, che il link al blog di Friuli Doc è stato presente sulla Homepage del sito del Comune di Udine, nel momento promozioanale del blog.

## 10 Statistiche del blog

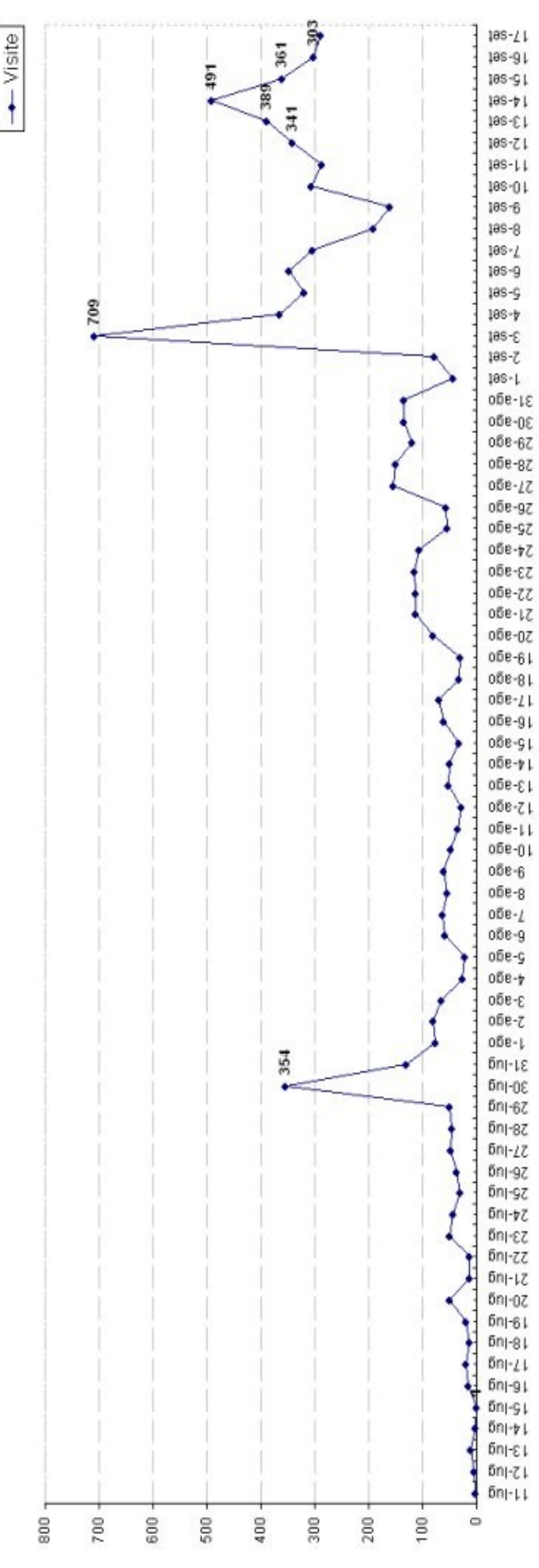

Analizzando le statistiche degli accessi al blog in questi due mesi di attivazione, è lecito affermare che il blog **ha raggiunto gli obiettivi prefissati**, ovvero:

- introdurre gli utenti alla manifestazione durante il periodo luglio-agosto,
- incrementare notevolmente il numero di accessi nel periodo immediatamente precedente alla manifestazione,
- mantenere elevata l'attenzione degli utenti nei giorni "caldi" dell'evento stesso.

Di seguito sono riportati alcuni dati statistici, tenendo in considerazione il periodo 11 luglio, 17 settembre 2007:

- totale visite: 8370
- media quotidiana 121,3043
- mediana quotidiana 60,5
- moda 50
- massimo numero di visitatori: 709

In particolare si evidenziano i seguenti picchi:

- lunedì 30 luglio, in corrispondenza del lancio promozionale del blog , dal sito di radio deejay (http://www.deejay.it) ci sono state 354 visite, mentre la media delle visite della settimana è stata di circa 90 visite;
- lunedì 3 settembre, in corrispondenza della publicazione dell'headerboard con link diretto al blog, sul sito di radio deejay si è raggiunto il picco massimo di 709 visite
- dal 13 al 16 settembre la media degli accessi è di 386 visitatori.

## 11 Conclusioni

E' rilevante inoltre notare altri dati, che esulano dalle statistiche derivanti dai file di log del web server, come ad esempio il numero di commenti nei giorni di Friuli Doc, e in quelli immediatamente successivi. Dal 14 settembre al 20 settemrbe, sono stati postati dagli utenti 32 commenti, ovvero circa il 37% del totale dei commenti nei due mesi di attivazione del blog (al 20 settembre 87 commenti). Grande successo è stato ottenuto anche dal sondaggio del lunedì post-Friuli Doc, che ha ottenuto ben una trentina di voti in soli 2 giorni, cifra che veniva altrimenti ottenuta in una o due settimane di presenza del sondaggio.

Il successo del blog risiede quindi nell'elevata capacità attrattiva degli utenti, nell'interazione tra i commenti dei visitatori e la redazione, che ha saputo cogliere spunti costruttivi da questa esperienza, alla quale non verrà certo posta la parola fine.

Ci si augura che il blog continui dunque a esistere, se non come fonte di curiosità e ricchi contenuti riguardanti le terre friulane, ma perlomeno come luogo di promozione di particolari eventi territoriali, e soprattutto, come raccolta di utili suggerimenti volti a migliorare le edizioni di Friuli Doc da qui, a venire.

## 12 Bibliografia in rete

[http://www.wordpress.org/](http://it.wikipedia.org/wiki/Blog) <http://it.wikipedia.org/wiki/Blog> <http://www.comune.torino.it/infogio/blog/> <http://webdesign.html.it/articoli/leggi/264/i-blog-prime-definizioni-dal-campo/1/> [http://validator](http://validator/) <http://www.w3.org/TR/WCAG10/> <http://www.robertoscano.info/files/wcag10/full-checklist.html>